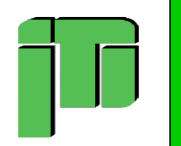

**Raffaele P. Classe 3 B La mia App**

**Ho creato la mia applicazione con AppInventor, una piattaforma virtuale che permette la creazione di app tramite blocchi di codice precostruiti.**

**Si basa principalmente sul muovere una pallina su tre corsie, in modo da prendere le palline che scendono. Ho pensato a tre modalità ma per ora sono riuscito a completarne una.**

**E' abbastanza banale come applicazione ma io mi sono divertito molto a programmarla. Tra poco vi mostrerò alcuni screenshot.**

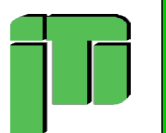

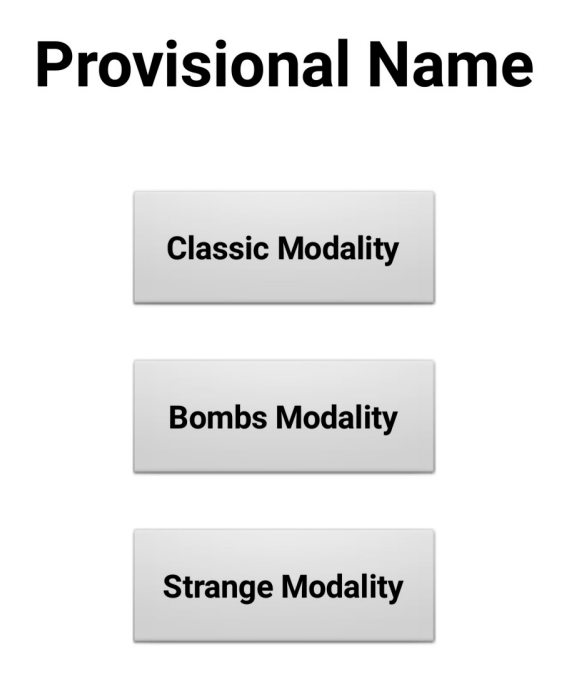

 $\bigcap$ 

 $\triangleleft$ 

**Questa è la schermata principale, il menù possiamo dire, cioè quello che vedrete appena aprirete l'applicazione.**

**Non vi aspettate niente di particolarmente bello da vedere, non sono ancora capace a modificare il design come vorrei.**

**Ancora non ho scelto un nome quindi per ora ho messo un nome provvisorio. Come ho detto prima sono presenti tre modalità, qui potete vedere i pulsanti di avvio.**

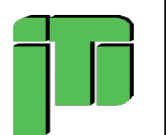

## **Classic Modality**

## **Dopo aver cliccato sul primo pulsante "Classic Modality" questa è la schermata che si apre.**

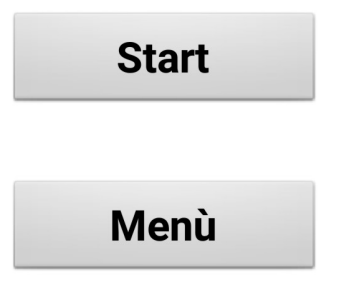

**Sono presenti due pulsanti: uno per iniziare la partita e uno per tornare al menù principale.**

**Più avanti vi mostrerò alcune parti della programmazione a blocchi.**

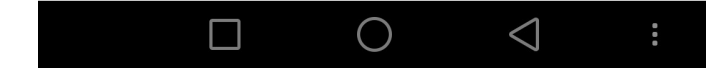

**Istituto Tecnico Tecnologico e Liceo Scientifico Statale Biagio Pascal di Roma**

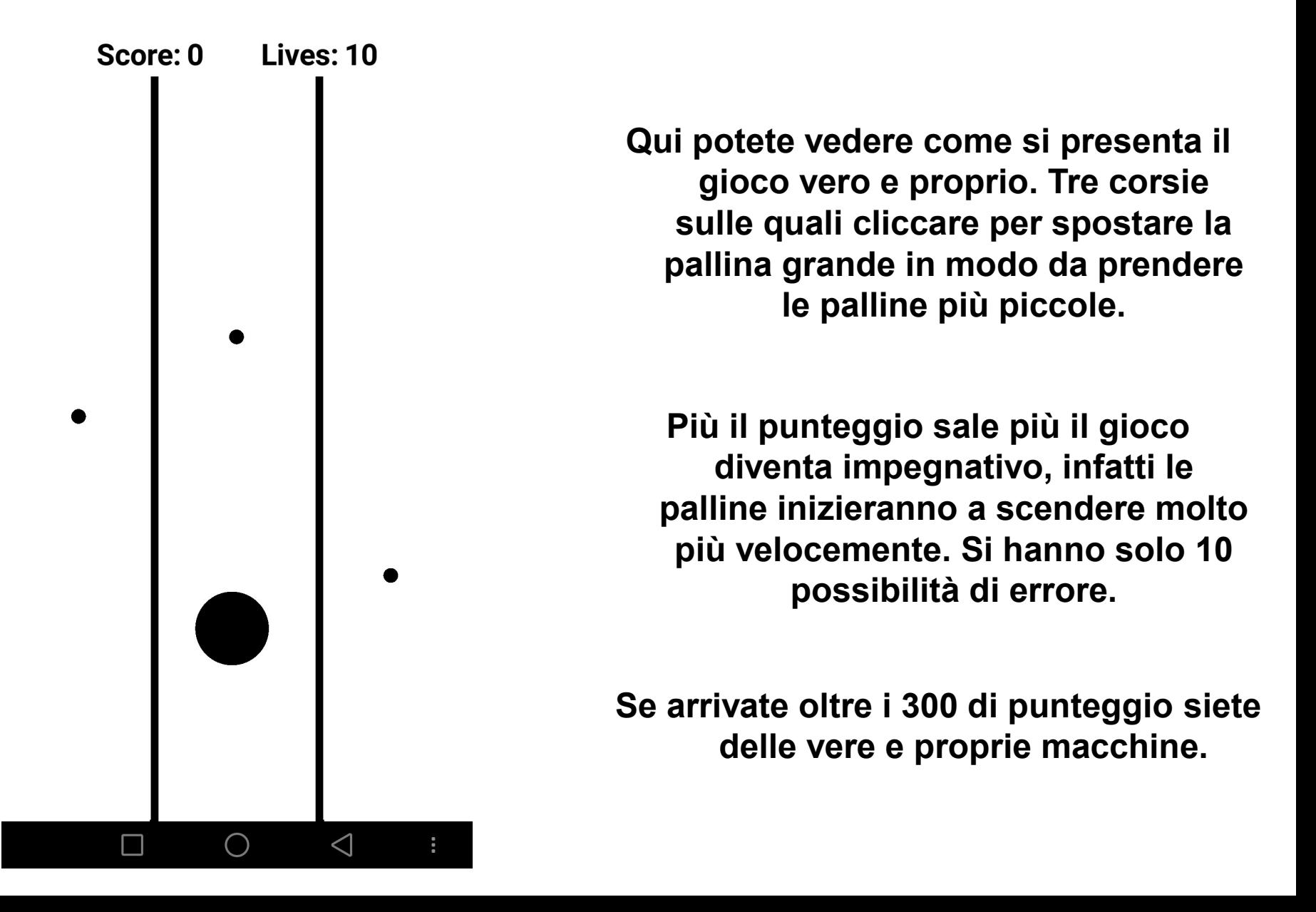

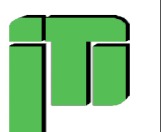

## **Classic Modality**

Lives: 0 Score: 7

**Record: 279** 

**Retry** 

**Menù** 

**Dopo aver concluso la partita si apre questa schermata. Qui potete visualizzare il vostro punteggio e il record attuale, in caso battiate il record, comparirà la scritta "New Record".**

**Poco più in basso sono presenti due pulsanti, primo per cominciare una nuova partita e il secondo per tornare al menù principale.**

**Non fate caso al record, è della versione precedente, vi assicuro che è impossibile anche solo avvicinarsi a 300.**

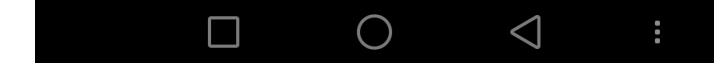

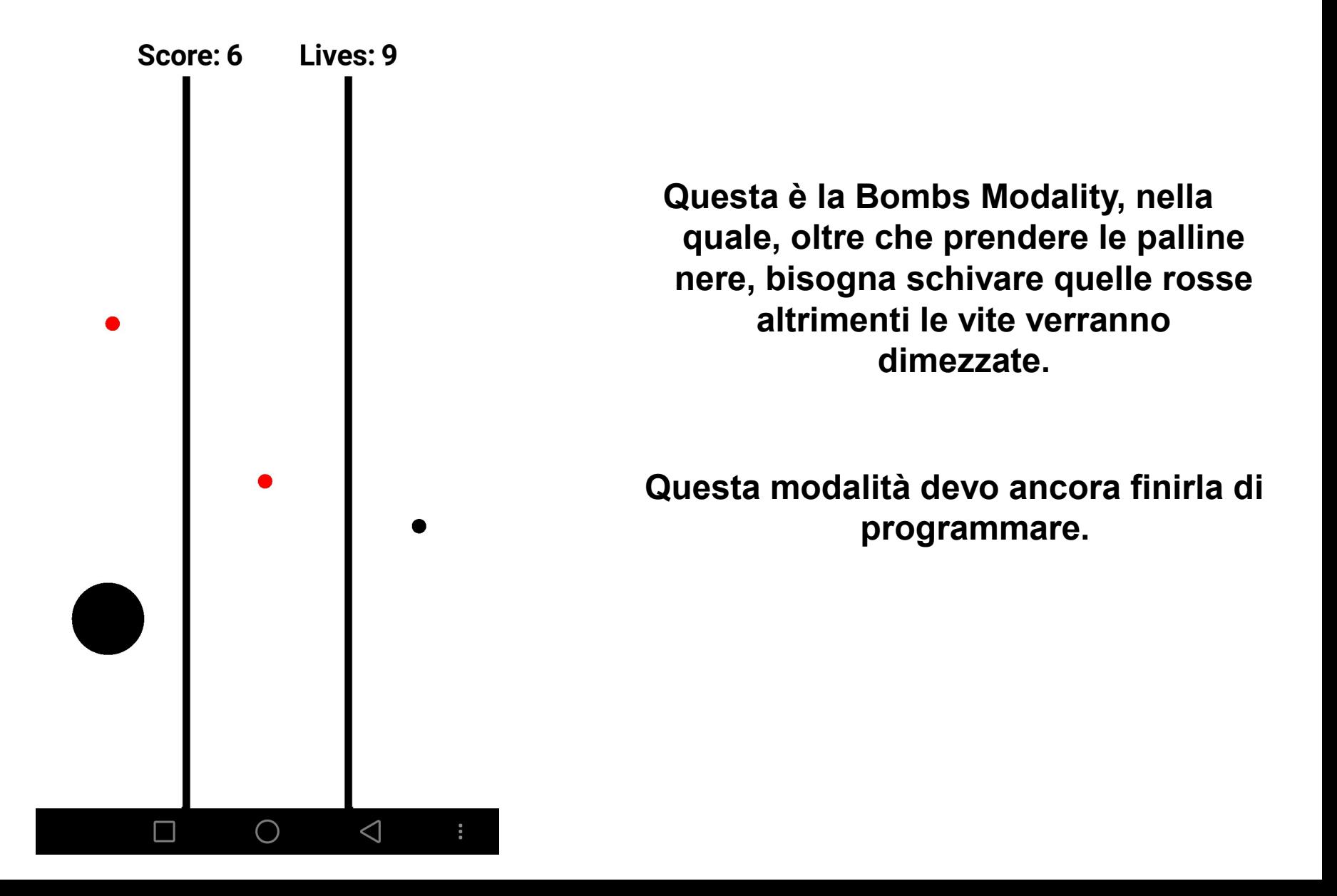

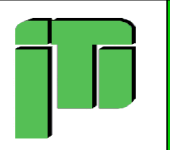

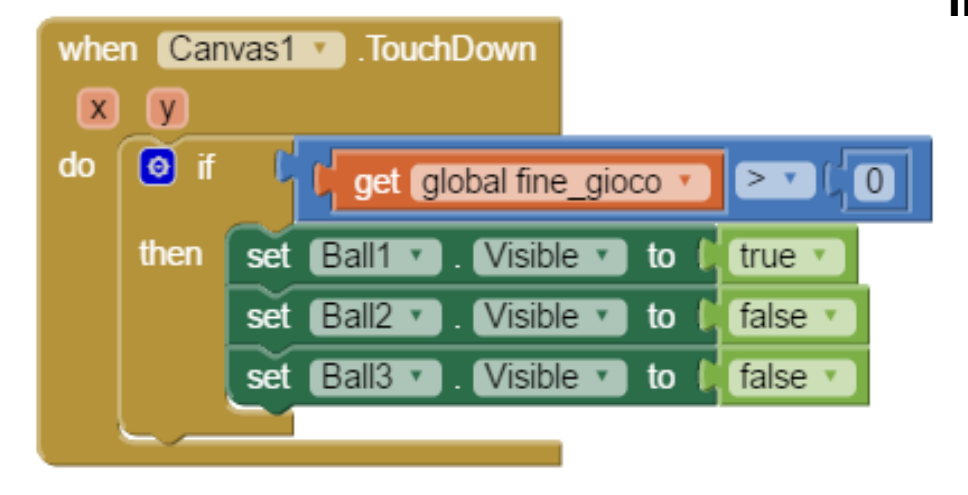

**Iniziamo con quelli piccoli e semplici, quì potete vedere lo script che gestisce il tocco sulla prima corsia.**

**Quando viene toccata, se le vite sono maggiori di 0, cioè durante il corso della partità, la pallina grande compare nella prima corsia è scompare dalle altre due, dando così l'impressione di muoversi da una corsia all'altra.**

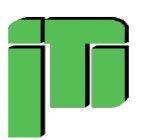

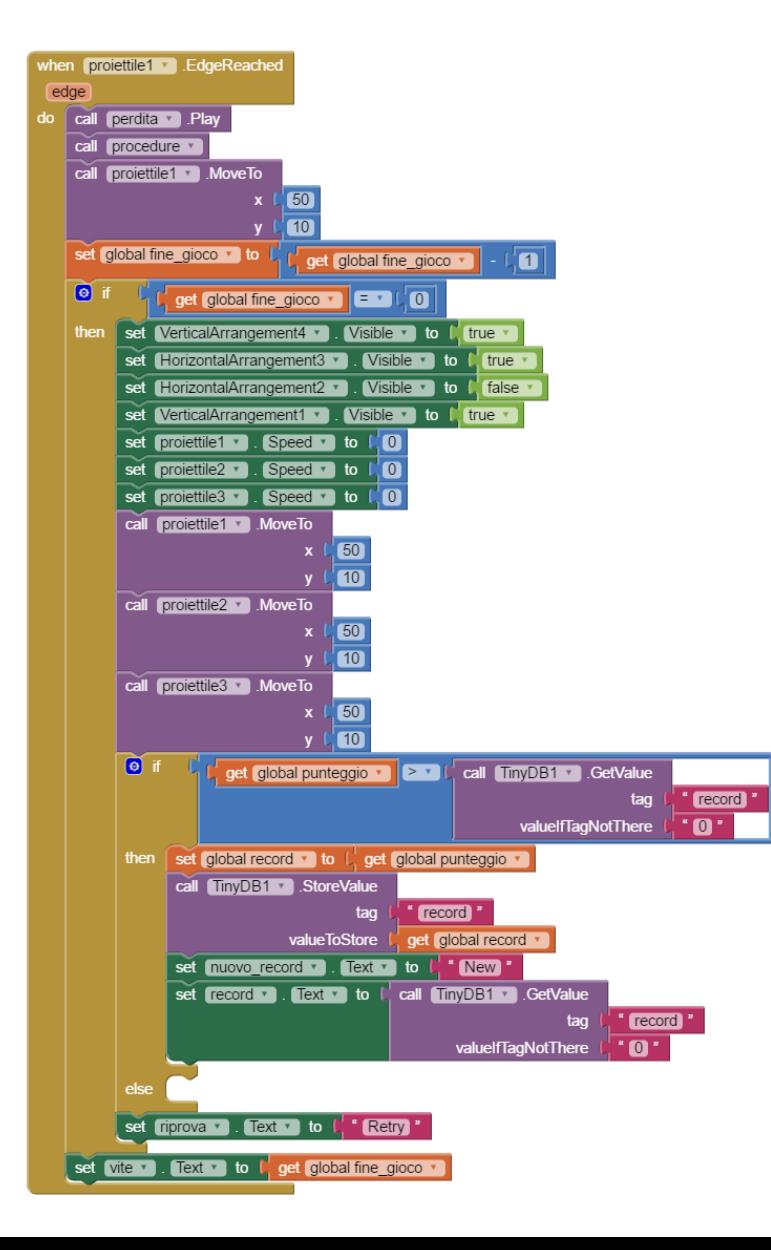

**Questa è una parte del programma che gestisce lo scontro della pallina sul bordo dello schermo, in modo che appena venga toccato torni subito alle coordinate di partenza.**

**Nella parte inferiore è presente l'aggiornamento del record alla fine della partita, in caso sia maggiore del record attuale verrà aggiornato con il nuovo.**

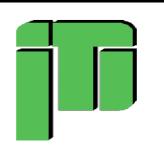

## **Grazie dell'ascolto**